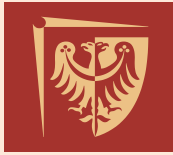

Dział Informatyzacji

## **Aplikacja Microsoft Teams na platformie Office365 [O365]**

W celu ułatwienia prowadzenia zajęć w trybie zdalnym Dział Informatyzacji dla całej społeczności akademickiej przygotował i udostępnił grupy zajęciowe na platformie Microsoft Teams.

Do MS Teams przeniesione zostały z systemu JSOS definicje grup zajęciowych wraz z uczestnikami (prowadzący oraz słuchacze). Grupy zajęciowe dostępne są w zakładce Zespoły, nazwy zespołów nawiązują wprost do definicji grup zajęciowych w JSOS. Utworzone grupy mogą być dowolnie zarządzane (edytowane, usuwane itp.) przez właścicieli (domyślnie prowadzący).

Dla użytkowników dostępne są wszystkie funkcjonalności platformy MS Teams, jedynym ograniczeniem jest maksymalna liczba uczestników pojedynczego spotkania (Teams Meeting) wynosząca **250** uczestników na jedno spotkanie. Liczba jednoczesnych spotkań jest nieograniczona.

Platforma dostępna jest przez aplikację lokalną, przeglądarkę lub aplikację mobilną.

W celu pobrania oprogramowania dostępnego w ramach pakietu Office365, należy zalogować się w portalu dostępnym pod adresem <https://portal.office.com/> za pomocą następujących danych logowania:

**Login** - adres poczty e-mail:

- studenckiej [nr\_indeksu@student.pwr.edu.pl] (studenci i doktoranci słuchacze)
- pracowniczej (pracownicy i doktoranci prowadzący zajęcia)

**Hasło -** należy je wygenerować poprzez funkcję "nie pamiętam hasła".

Uwaga: Po zalogowaniu należy obligatoryjnie zmienić tymczasowe hasło.

Logowanie do platformy Teams odbywa się z wykorzystaniem powyższego konta.

Możliwe jest również korzystanie z mobilnych wersji aplikacji Office365 dostępnych pod adresem: [https://teams.microsoft.com/downloads.](https://teams.microsoft.com/downloads)

Instrukcja logowania oraz zmiany hasła dostępna jest pod linkiem: [Instrukcja logowania](https://dzi.pwr.edu.pl/wp-content/uploads/pliki/instrukcja--O365-logowanie-odzyskiwanie-hasla.pdf) 

Przewodnik Szybki start po Microsoft Teams:

- [Szybki start po Microsoft Teams -](https://edudownloads.azureedge.net/msdownloads/MicrosoftTeamsforEducation_QuickGuide_PL-PL.pdf) PL
- [Szybki start po Microsoft Teams -](https://edudownloads.azureedge.net/msdownloads/MicrosoftTeamsforEducation_QuickGuide_EN-US.pdf) EN

Szczegółowe informacje oraz materiały szkoleniowe z zakresu obsługi aplikacji MS Teams dostępne są pod linkiem: [Zdalna edukacja w usłudze Office 365](https://support.office.com/pl-pl/article/zdalna-edukacja-w-us%c5%82udze-office-365-education-f651ccae-7b65-478b-8366-51bb884025c4?ui=pl-PL&rs=pl-PL&ad=PL)

Pomocne mogą tez być filmy instruktażowe (w języku angielskim, ale z polskojęzycznymi opisami) dostępne pod adresem: [Microsoft Teams -](https://support.office.com/pl-pl/article/microsoft-teams-%E2%80%94-film-szkoleniowy-4f108e54-240b-4351-8084-b1089f0d21d7?wt.mc_id=otc_home) film szkoleniowy.

Problemy z zalogowaniem się do usługi O365 można zgłaszać na adres: [office365@pwr.ed.pl](mailto:office365@pwr.ed.pl)